# Cheatography

## VLC Keyboard Shortcuts (Windows & OS X) Cheat Sheet

by shaunumb via cheatography.com/490/cs/217/

| VLC - Frequently Used                  |                     |
|----------------------------------------|---------------------|
| f   ૠ+f                                | Fullscreen          |
| Space                                  | Space               |
| v   s                                  | Subtitles cycle/off |
| b   I                                  | Audio track cycle   |
| Ctrl+Up / Ctrl+Down   #+Up /<br>#+Down | Volume              |
| Ctrl+o 幾+o                             | Open Single         |

| VLC - Mouse actions |                                         |  |
|---------------------|-----------------------------------------|--|
| Double<br>click     | Fullscreen                              |  |
| Scroll              | Volume or Position (see settings)       |  |
| Right click         | Local menu (play controls, audio/video) |  |
|                     |                                         |  |

| VLC - Navigation                             |                                                 |
|----------------------------------------------|-------------------------------------------------|
| Ctrl+t   ₩+j                                 | Goto   jump to time                             |
| Shift+Left/Right   #+Ctrl<br>+Left/Right     | Very short jump – 3 secs                        |
| Alt+Left/Right   #+Alt+<br>Left/Right        | Short jump – 10 secs                            |
| Ctrl+Left/Right   光+Shif<br>t+Left/Right     | Medium jump – 1 min                             |
| Ctrl+Alt+Left/Right   #+Alt+Shift+Left/Right | Long jump                                       |
| е                                            | Next frame                                      |
| n   光+Right                                  | Next in playlist                                |
| p   ##-Left                                  | Current from beginning<br>/Previous in playlist |

| VLC - Browsing & Playback Adjustments             |                                                |  |
|---------------------------------------------------|------------------------------------------------|--|
| Ctrl+d   光+d                                      | Open disc menu                                 |  |
| Ctrl+f   no equivalent                            | Open folder (browse folder menu)               |  |
| Ctrl+r or Ctrl+s  <br>#+Shift+o                   | Advanced open file                             |  |
| Ctrl+o   光+o                                      | Open single file(s)                            |  |
| m   X+alt+Down                                    | Mute and unmute audio                          |  |
| s   #+p                                           | Stop movie                                     |  |
| Esc                                               | Exit full screen mode                          |  |
| +   ૠ+=                                           | Faster                                         |  |
| -  Ж+.                                            | Slower                                         |  |
| =   not set by default                            | Normal                                         |  |
| а                                                 | Aspect ratio                                   |  |
| С                                                 | Crop screen                                    |  |
| g/h   j/h                                         | Increase or decrease subtitle delay            |  |
| j/k   g/f                                         | Increase or decrease audio delay               |  |
| Z                                                 | Change zoom mode                               |  |
| Ctrl+1, Ctrl+2, Ctrl+3,<br>Ctrl+4   no equivalent | Recent media (in Media -<br>Recent media menu) |  |
| t                                                 | Show time                                      |  |
| r   ૠ+r                                           | Random                                         |  |

| Manage VLC                                                                    |                                                    |
|-------------------------------------------------------------------------------|----------------------------------------------------|
| Ctrl+h   no equivalent                                                        | Hide / unhide controls                             |
| Ctrl+p   ₩+,                                                                  | Preferences/<br>interface settings                 |
| Ctrl+e   X+e                                                                  | Adjustments and audio/video effects                |
| Ctrl+b   ₩+b                                                                  | Edit bookmarks                                     |
| Ctrl+m   #+Shift+m                                                            | Open messages                                      |
| Ctrl+n   光+n                                                                  | Open network                                       |
| Ctrl+c   ##+r                                                                 | Open capture device                                |
| Ctrl+l   #+Shift+p                                                            | Open playlist                                      |
| Ctrl+y   ₩+s                                                                  | Save playlist                                      |
| Ctrl+i or Ctrl+j   ₩+i                                                        | Media information                                  |
| Alt+a   no equivalent                                                         | Open audio menu                                    |
| Alt+h   no equivalent                                                         | Open help menu                                     |
| Alt+m   no equivalent                                                         | Open media menu                                    |
| Alt+p   光+Shift+p                                                             | Open playlist menu                                 |
| Alt+t   no equivalent                                                         | Open tool menu                                     |
| Alt+v   no equivalent                                                         | Open video menu                                    |
| Alt+I   no equivalent                                                         | Open playback<br>menu                              |
| d   no equivalent (right click in<br>playlist and select Reveal in<br>Finder) | Show movie path                                    |
| F1   no equivalent                                                            | Show Help                                          |
| F11   no equivalent                                                           | Window full-screen<br>(not equal to<br>pressing F) |
| Alt+f4, alt+q or ctrl+q   #+q                                                 | Quit VLC                                           |

### Cheatographer

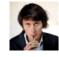

**shaunumb** cheatography.com/shaunumb/

### Cheat Sheet

This cheat sheet was published on 22nd January, 2012 and was last updated on 22nd January, 2012.

### Sponsor

Envoy, for simple and effective bug management.

Try it free!

http://www.envoyapp.com